### **Manipulation de champs avec SALOME Anthony GEAY (CEA/DEN), Guillaume Boulant (EDF/R&D)**

Journée des Utilisateurs de SALOME (Mardi 15 novembre 2011)

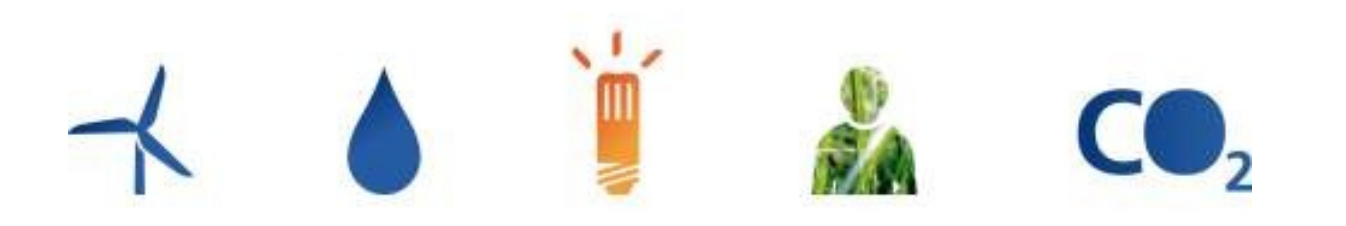

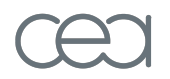

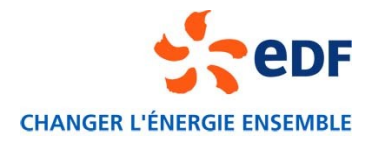

## **La manipulation de champs**

### Une définition

- « *Accéder aux valeurs des champs de manière sélective (composante, temps, zone géométrique) pour l'utilisation dans des opérations mathématiques (essentiellement)*»
- Champ : grandeur physique dont la valeur dépend de l'espace et du temps = **F**(**r**,t)

#### Quelques situations d'usage

- **Pré-traitement** : création d'un champ sur une zone géométrique pour modéliser un chargement ou des conditions aux limites
- **Inter-traitement** : projection de champs entre maillages par interpolation aux interfaces
- **Post-traitement** : calcul des grandeurs d'intérêt à partir des données brutes
- **Recalage** : changement d'échelle, d'unité, rotation, translation
- **Analyse de la qualité** : extraction de mailles et de champs en fonction d'un critère
- **Visualisation** : sous-échantillonnage spatial et/ou temporel

## **Dans le cadre technique de SALOME**

#### Un modèle de donnée

- Modèle MED (Modèle d'Échange de Donnée) qui décrit les maillages et les champs
- Connu au travers de son implémentation de persistance med «fichier»

### Une bibliothèque logicielle (C++, python)

- Aperçu de l'interface de programmation (API) de MED «mémoire»
- Architecture des composants (MEDCoupling, MEDLoader, REMAPPER)

### Une interface graphique (module SALOME)

**Pour la mise en œuvre des cas d'usage principaux** 

Présentation d'aujourd'hui

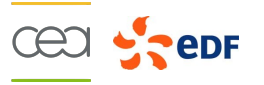

### Un premier exemple d'utilisation de l'API

Addition de champs définis sur un même maillage

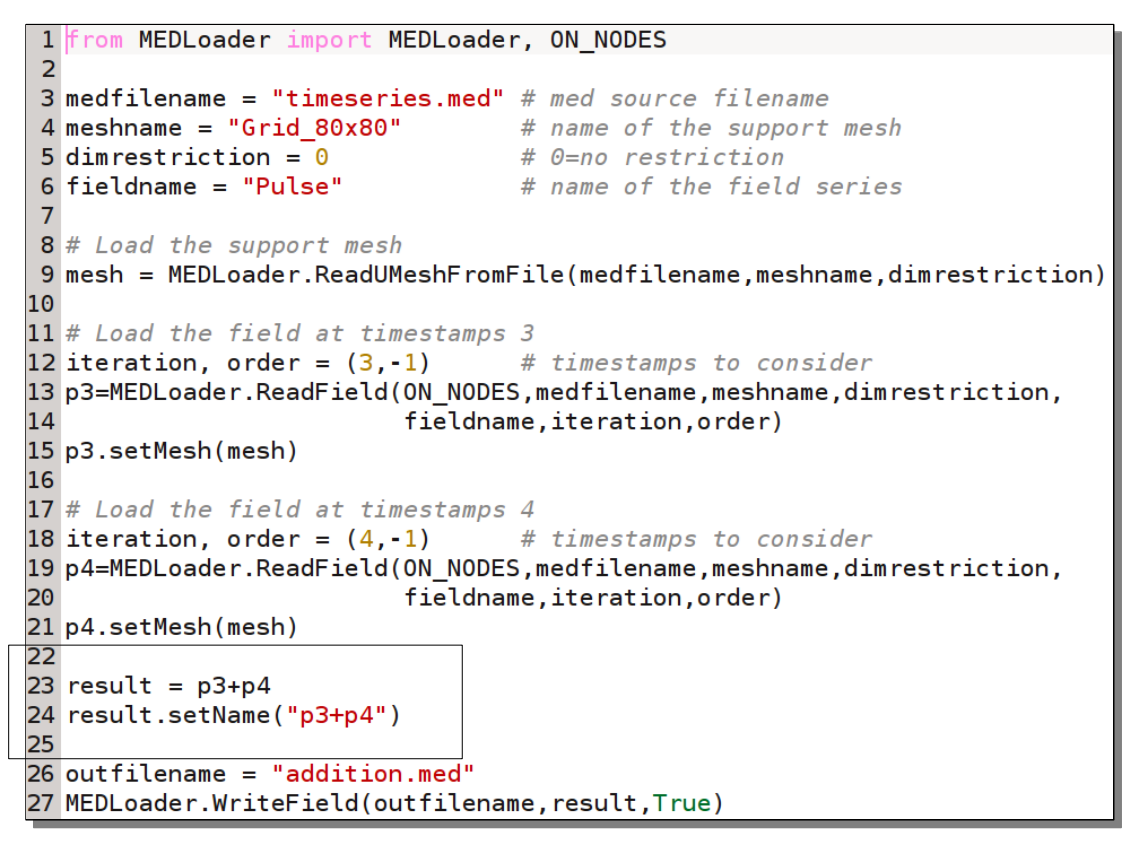

### Autres applications de cet exemple

Changement d'échelle, toute combinaison linéaire de champs

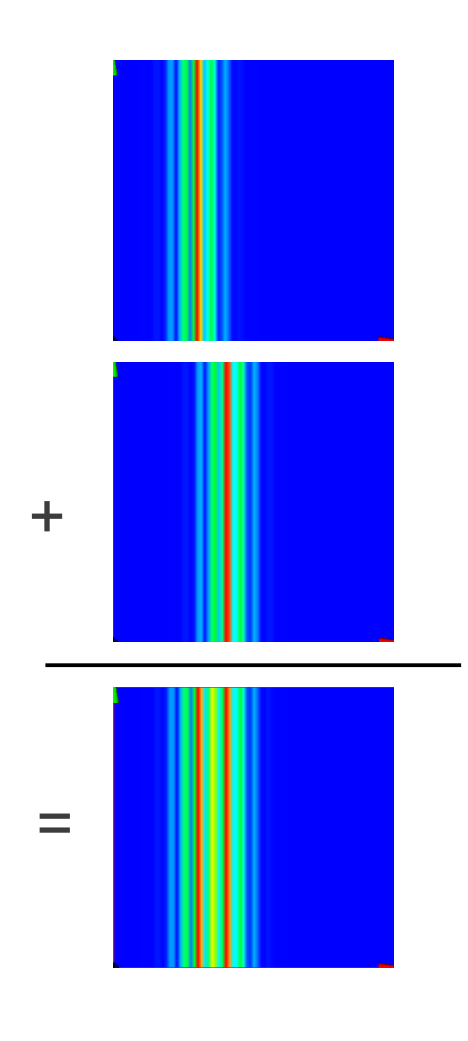

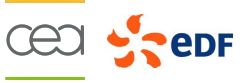

### Exemple 2 : Projection d'un champ entre deux maillages

- **Entrée** : champ sur un maillage source + maillage cible
- **Sortie** : le champ est crée sur le maillage cible par interpolation P0P0 (entre cellules)

```
1 from MEDLoader import *
 2 from MEDCouplingRemapper import *
 4# Read the source mesh and create a field on it
 5 msource = MEDLoader.ReadUMeshFromFile("meshsource.med","meshsource",0)
 7 equation = "319.*cos(((x)*(x)*3+(y-0.52)*(y-0.52)+(z-0.1)*(z-0.1))*7)"
 8 fsource=msource.fillFromAnalytic(ON CELLS, 1, equation)
 9 fsource.setName("Temperature")
10 fsource.setNature(ConservativeVolumic)
1112# Read the target mesh
13 mtarget = MEDLoader.ReadUMeshFromFile("meshtarget.med","meshtarget",0)
1415 # Remapper of type P0P0 (interpolation from cells to cells)
16 remap = MEDCouplingRemapper()
17 remap.prepare(msource, mtarget, "P0P0")
18
19 defaultValue = 1e10020 ftarget = remap.transferField(fsource, defaultValue)
21 ftarget.setName("Temperature")
23 outfilehame = "createsource fieldtarget.med"
24 MEDLoader.WriteField(outfilename,ftarget,True)
```
### Types d'interpolation disponibles :

- **P0P0, P1P0, P0P1, P1P1**
- 1D, 2Dcurve, 2D, 3Dsurf, 3D
- Pour P0P0 : + (2Dcurve, 2D) et (3Dsurf, 3D)

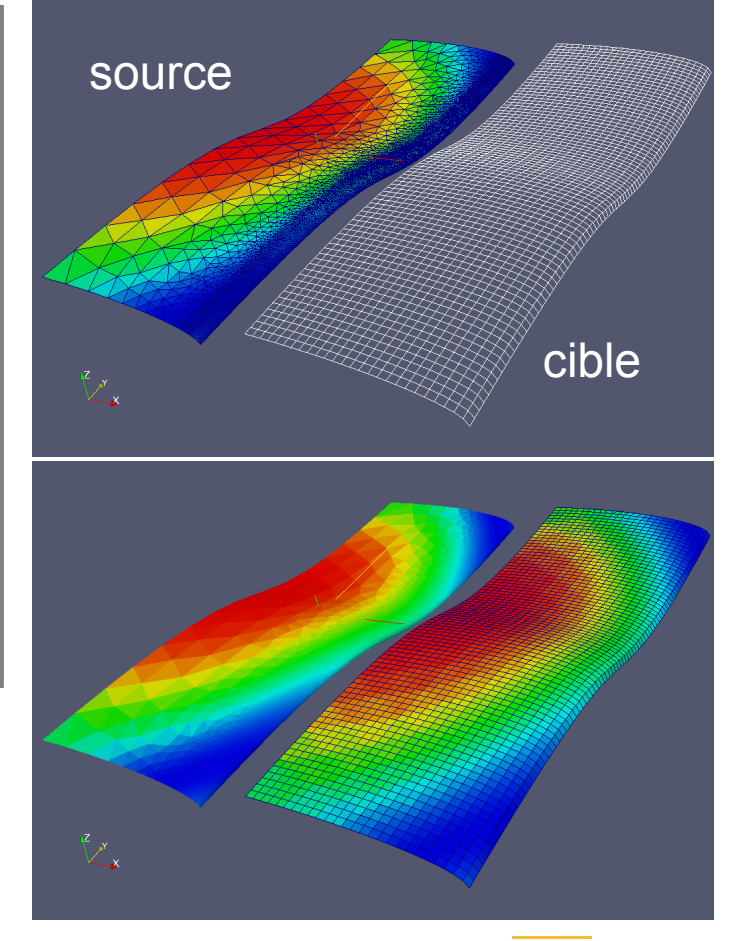

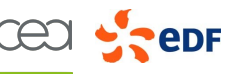

### Exemple 3 : fusion de champs définis sur des domaines distincts

- **Entrée** : 3 domaines sur chacun desquels est défini un champ
- **Sortie** : 1 domaine unique avec un champ unique

```
from MEDLoader import *
 \overline{2}3<sup>7</sup>it, dt = (-1, -1)mesh = MEDLoader.FeadUMeshFromFile("field1 med", "DomainMesh 1", 0)\overline{4}5
    f1 = \text{MEDLoader}. ReadField(ON CELLS, "field1.med", "DomainMesh 1", 0, "field1", it, dt)
 6
     f1.setMesh(mesh)
 \overline{7}mesh = MEDLoader. ReadUMeshFromFile("field2. med", "DomainMesh 2", 0)
 8
     f2 = MEDLoader.ReadField(ON CELLS, "field2.med", "DomainMesh 2", 0, "field2", it, dt)
 9f2.setMesh(mesh)
10
1112mesh = MEDLoader. ReadUMeshFromFile("field3. med", "DomainMesh 3", 0)
     f3 = MEDLoader.ReadField(ON CELLS, "field3.med", "DomainMesh 3", 0, "field3", it, dt)
13f3.setMesh(mesh)
14
15
     fmerge=MEDCouplingFieldDouble.MergeFields([f1,f2,f3])
16
17fmerge.setName("merge")
     MEDLoader.WriteField("merge.med",fmerge,True)
19
```
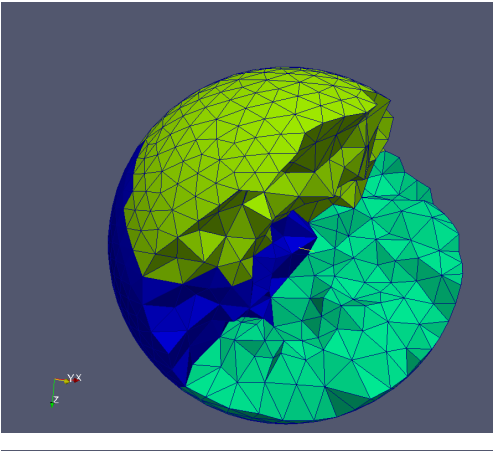

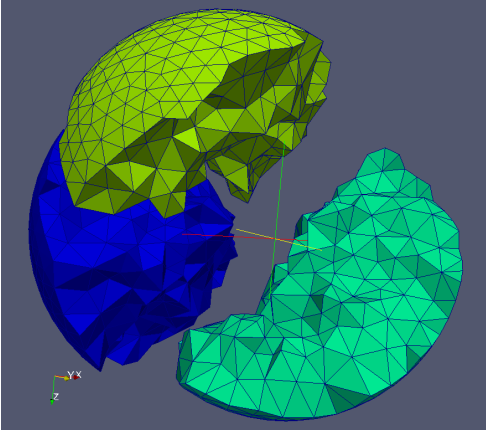

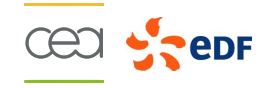

#### Architecture des composants

- **MEDCoupling** : structures de données et interfaces d'échange (CORBA)
- **MEDLoader** : services de lecture et écriture aux formats MED fichier et SAUV (Castem)
- **REMAPPER** : outils d'interpolation

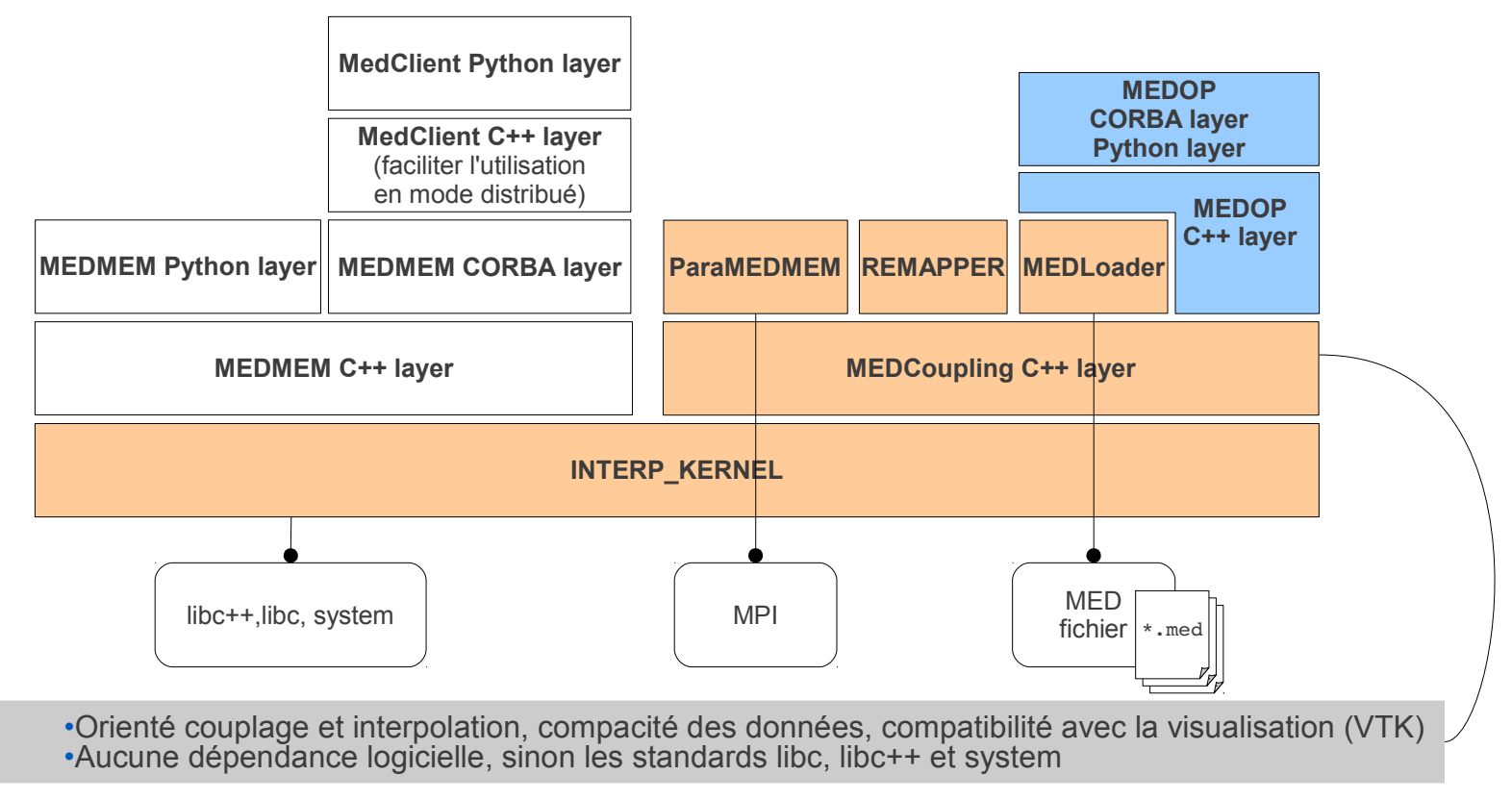

300 tests C++, 210 tests python, 30 tests CORBA ( valgrind 0, no warnings)

#### Statut actuel

- En cours de développement, prévu à l'intégration dans SALOME 7 (fin 2012)
- Un prototype mis au point sur la base des 8 cas d'usage ci-dessous

#### Les cas d'utilisation:

- Exemple 1: Explorer des sources de données
- Exemple 2: Rassembler des champs issus de différentes sources
- Exemple 3: Appliquer une opération mathématique sur des champs
- Exemple 4: Comparer des champs issues de différentes sources
- Exemple 5: Créer un champ sur un domaine spatial
- Exemple 7: Créer un champ à partir d'une image to [mp]ographique
- Exemple 8: Continuer l'analyse dans PARAVIS

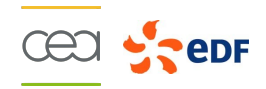

#### Exemple 1: Explorer des sources de données

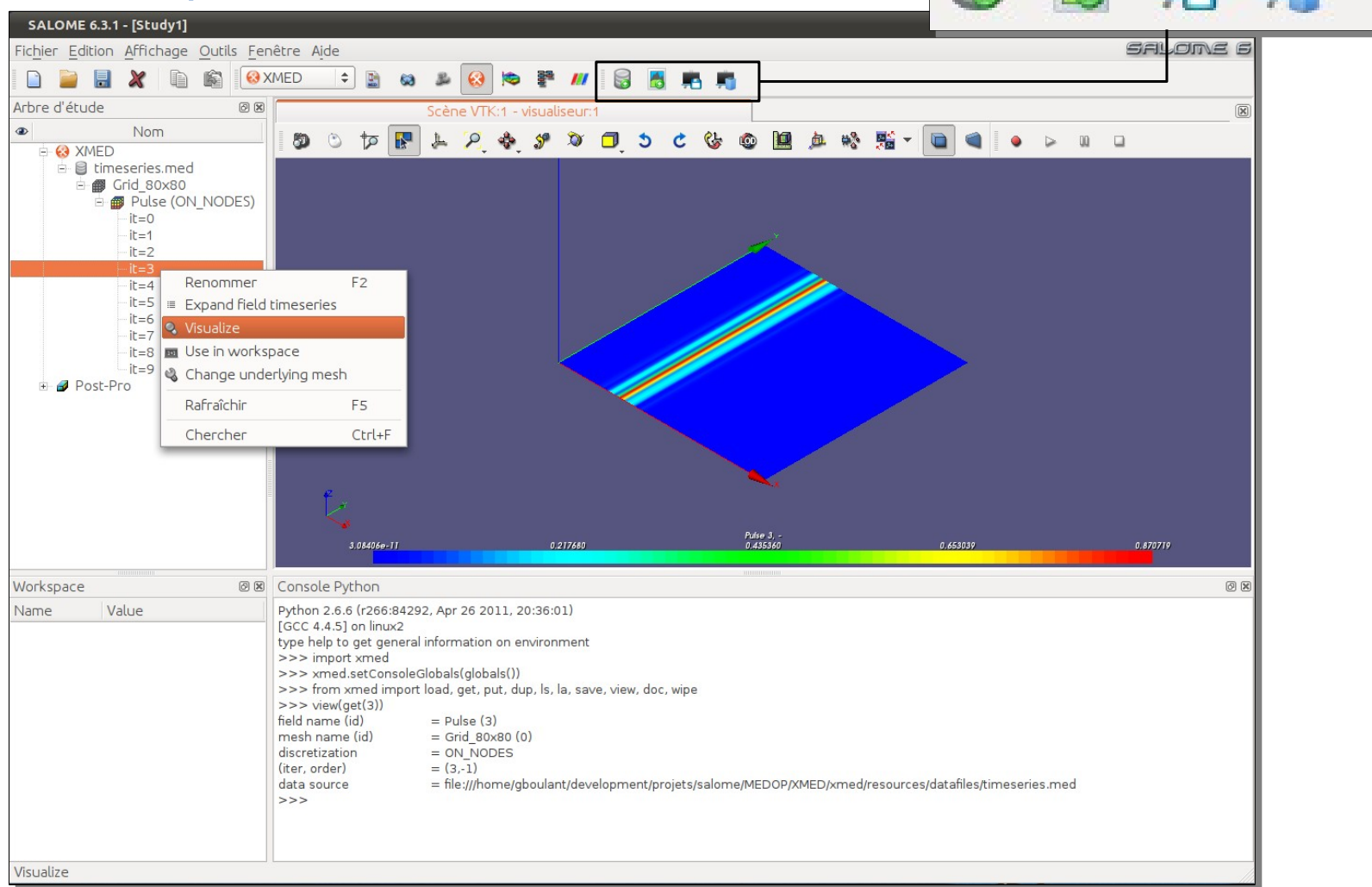

**CECI SPEDE** 

### Exemple 2: Rassembler des champs issus de différentes sources

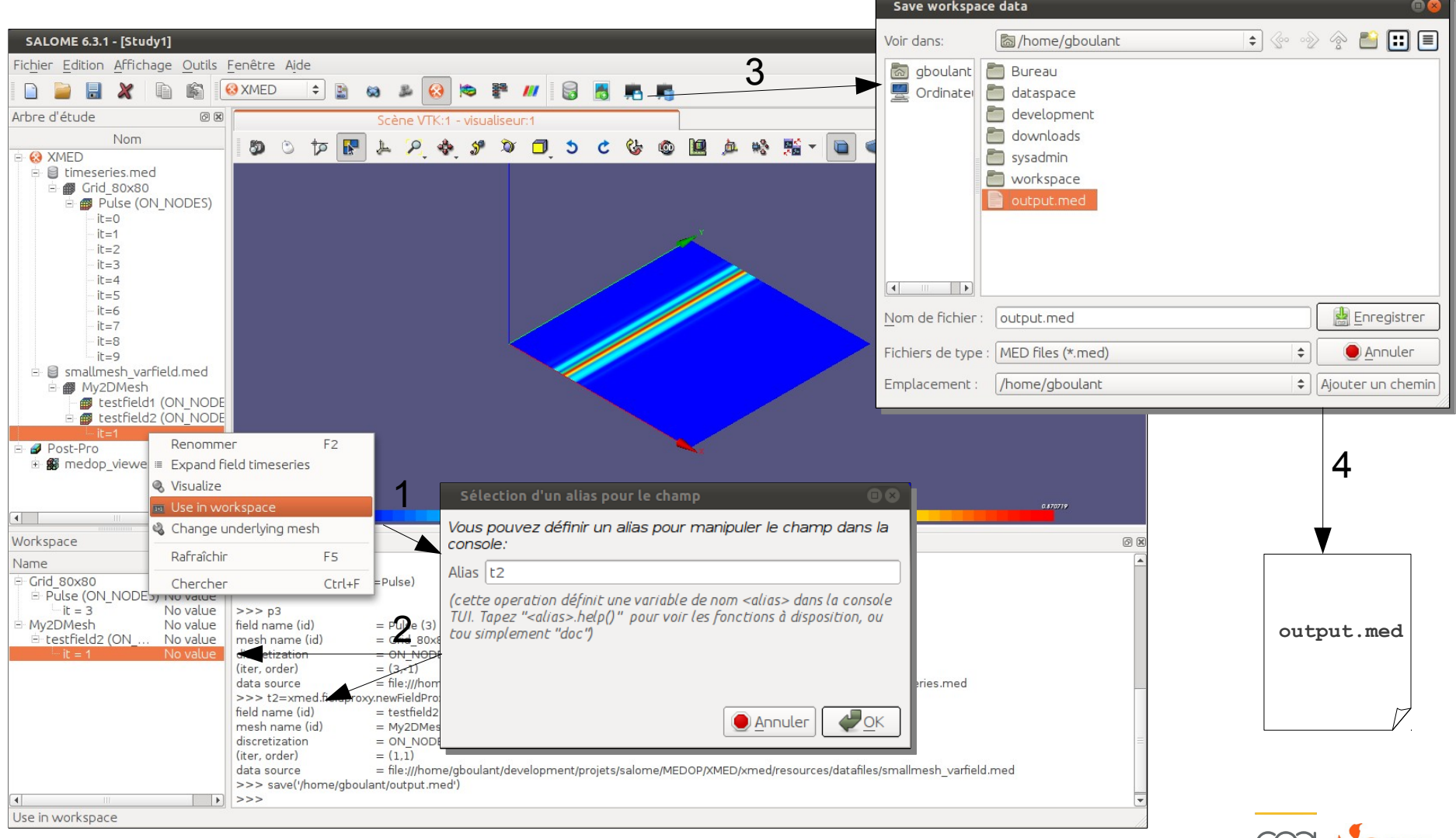

#### Exemple 3: Appliquer une opération mathématique sur des champs

```
>> p3
field name (id) = Pulse(3)mesh name (id) = Grid 80x80 (0)discretization = ON NODES(iter, order) = (3,-1)data source = file:///home/gboulant/development/projets/salome/MEDOP/XMED/xmed/resources/datafiles/timeseries.med
>># les valeurs de r sont celles du champ p3 augmentées d'un offset de 10
>> r = p3+10>>> r2=10*p3 # changement d'échelle d'un facteur 10
>> r3=2*p3+p4/2 # combinaison linéaire des champs p3 et p4
                   # les valeurs de r4 sont celles de p3 elevées à la puissance 5
\gg r4=pow(p3,5)
555>> ls
        (id=13, name=lin(Pulse, factor=10, offset=0))
r2(id=17, name=ft(Pulse, "abs(u)^5, "-1"))r4p3
        (id=3, name=Pulse)(id=4, name=Pulse)p4
       (id=16, name=lin(Pulse,factor=2,offset=0)+lin(Pulse,factor=0.5,offset=0
r3(id=11, name=testfield2)
t2(id=18, name=lin(Pulse, factor=1, offset=10))
r.
>>\gg view(r3) ->>>> p3+t2INF: Addition of Pulse and testfield2
ERR: ERROR: Mesh ids are different for the field operandes Pulse and testfield2
```
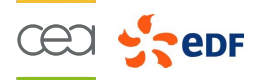

#### Exemple 4: Comparer des champs issues de différentes sources

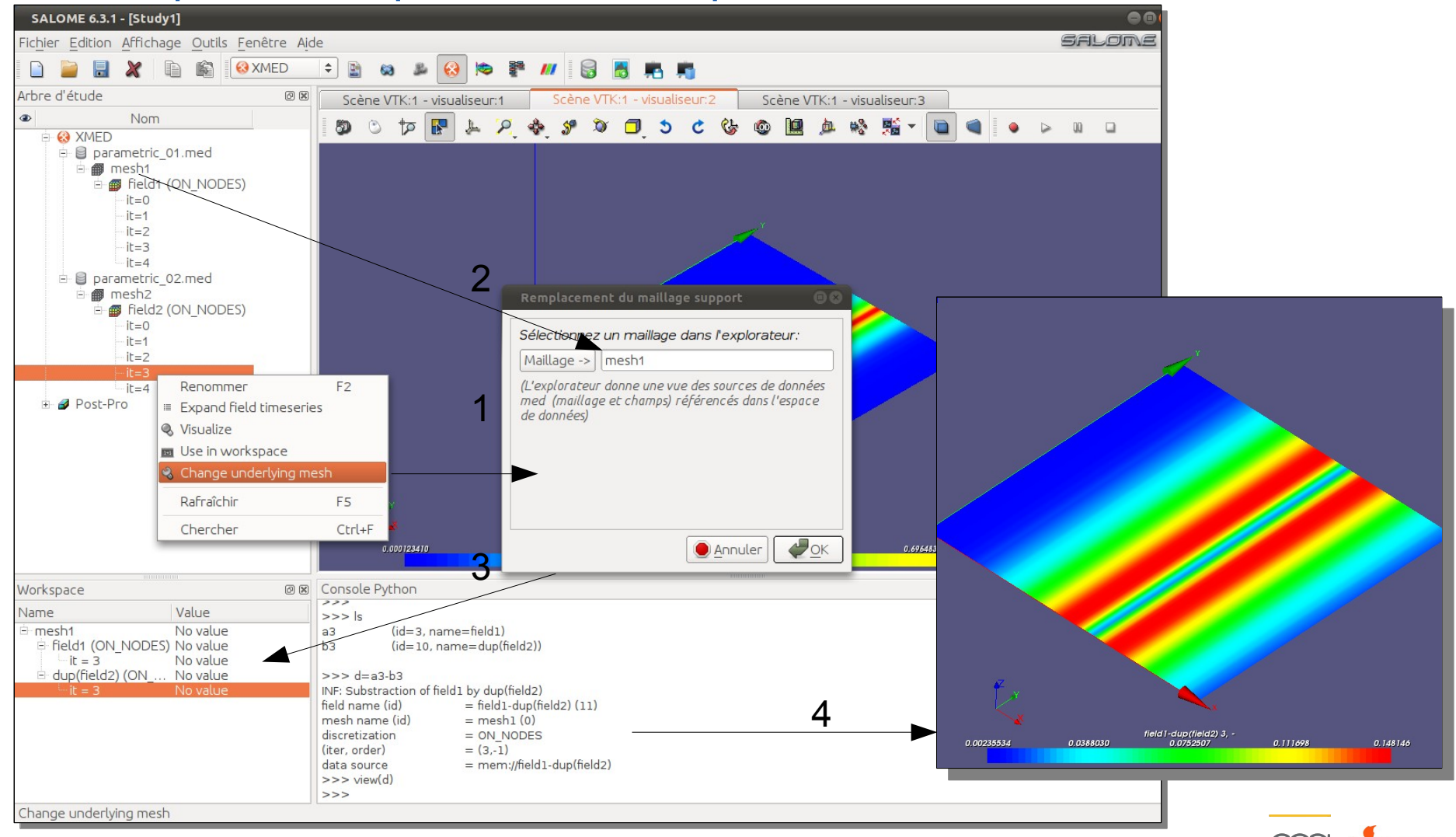

12 - Journée des Utilisateurs SALOME - 15 novembre 2011

### Exemple 7: Créer un champ à partir d'une image to[pm]ographique

■ Image to[pm]ographique = champ scalaire (niveaux de gris) sur grille cartésienne

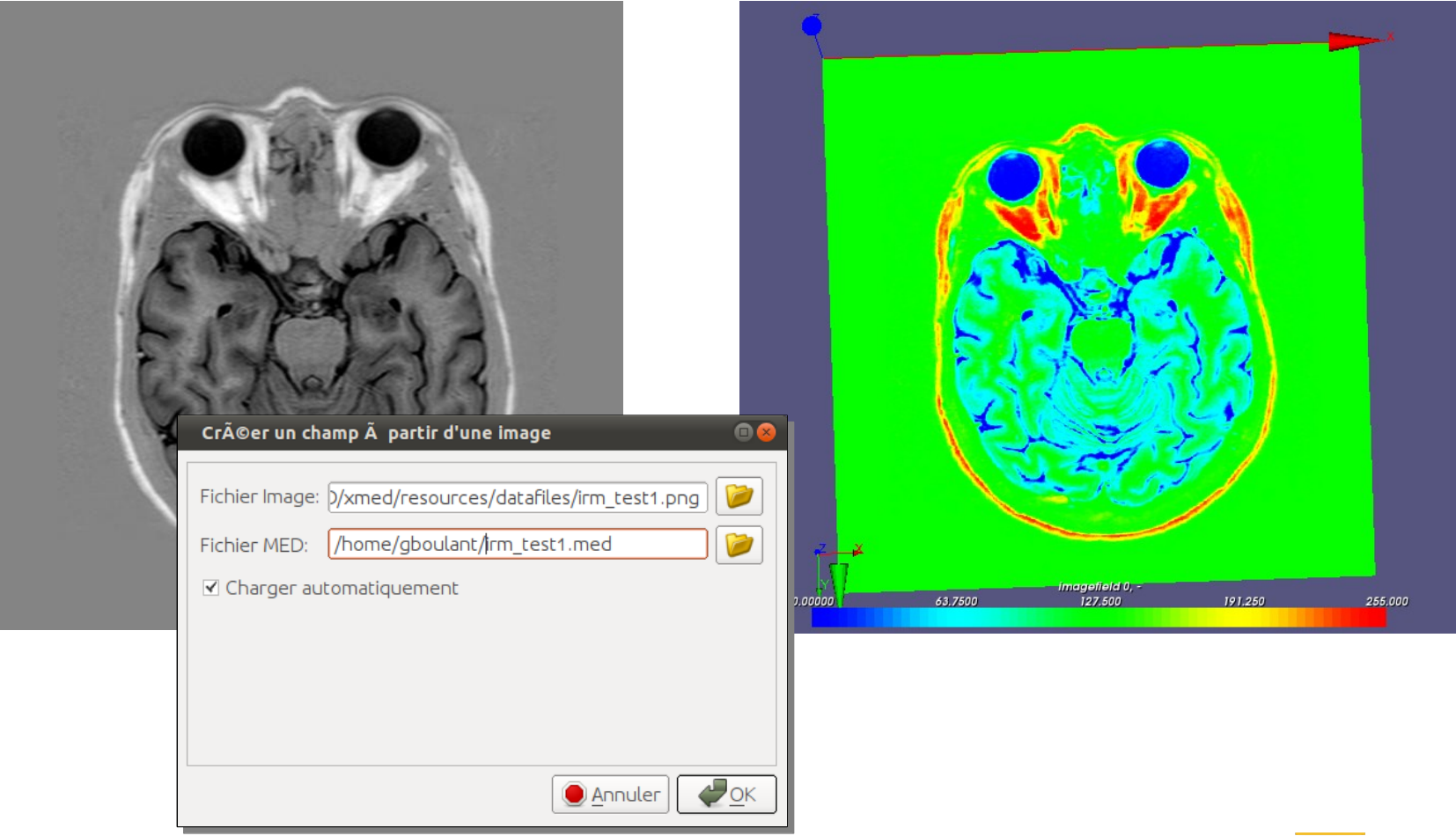

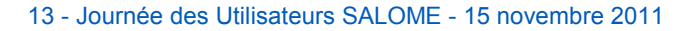

## **Conclusions et perspectives**

### **Conclusions**

- Une bibliothèque logicielle (C++, python) utilisable ...
	- … en « scripting » pour les cas d'usage listés en début de présentation
	- … en dépendance logicielle d'un code de calcul (MEDCoupling vient sans pré-requis)
	- Déjà disponible en version industrielle dans SALOME 6
- Une interface graphique (module SALOME)
	- Combinaison GUI TUI inspirée des logiciels comme Octave ou Matlab
	- Assister au maximum la sélection des données à manipuler (GUI) pour offrir une syntaxe de commande (TUI) la plus proche de l'écriture formelle

### **Perspectives**

- Distribution « packagée » dans SALOME 7 (début 2013) sous forme du module MED :
	- Bibliothèque MEDMEM à base de MEDCoupling (MEDMEM historique disparaît)
	- **Interface Graphique version industrialisée**
- En prévision pour l'interface graphique
	- Développement des moyens de sélection des données (groupe de mailles, composantes, souséchantillonnage temporel)
	- Extension de la liste des fonctions mathématique disponibles dans le langage de commande TUI
	- Intégration graphique des outils pour la projection de champs

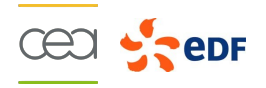

### Fin de la présentation

« Regarde comme les étoiles brillent. Pourtant certaines sont mortes il y a longtemps déjà. Mais elles éclairent encore le ciel, chaque nuit. »

*Conte pour enfants*

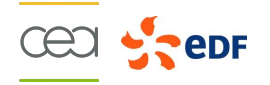